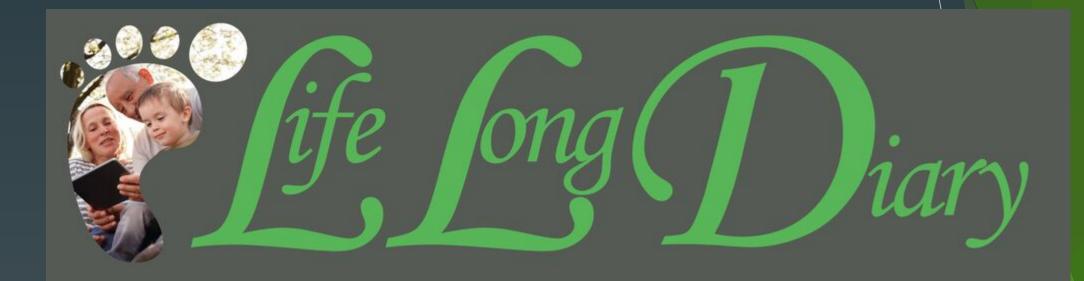

Tutorial

https://www.lifelongdiary.com

# LifeLongDiary explainer/how to

There are three elements to your LifeLongDiary:

- 1. A diary that starts on your birthday where you can begin to record the story of your life. You can record something that happened today, then record your first memory, then something that happened 20 years ago and the program will automatically arrange those inputs in chronological order.
- 2. You can (if you choose to) work on completing your four generation family tree, recording your birth, your parents, partners, siblings, children and their children's details.
- 3. You can (again, if you choose to) share your Diary with other family and friends by specific invitation. These invited people cannot edit or change your diary, but they can add comments and suggestions. These invitations can be withdrawn at any time.

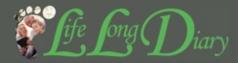

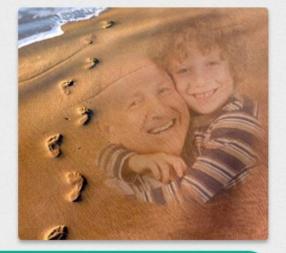

Click here to start setting up your LifeLongDiary.

### EVERY FAMILY HAS A STORY ..

The LifeLongDiary / Journal has been created to enable the permanent, secure and private recording of a 'LIFE' in words ape' pictures.

It is a unique, enchanting way to coord an individual or a family's history and ancestry and designed to be a and enhance family bonds.

It contains a diary or journal that begins on a birth date and runs for an entire life, with a storyline to tag and record significant events, past, present or future.

It is an all um where places, dates, photos and videos may be added to illustrate thes records.

LifeLongDiary also includes a four generation family tree.

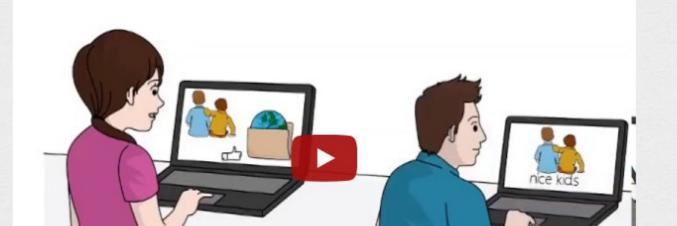

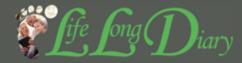

## Register user

Please note that your browser must use and support cookies to register a new user.

Important: Please check your junk folder if you didn't receive a registration email.

| First name |                   |
|------------|-------------------|
| Last name  |                   |
| Username:  | Email:            |
| Password:  | Confirm password: |
|            | Register Discard  |
|            |                   |

Terms & Conditions | Privacy Policy Copyright © 2014 - 2018 LifeLongDiary Powered by eZ Publish As this is your first visit we need all of this information to setup your LifeLongDiary. The next time you Login you will only need your Username and Password. Remember that you are the only person to see this information. Your information will never be used for any other function. An email confirming your registration will be sent to the email address you provided which you will need to acknowledge. If it does not appear, please check your junk mail folder. See the Frequently Asked Questions (FAQ's) for more information on 'cookies' if needed.

This is where you start to record your story. The 'tag' is very useful as your story gets longer. If you type the 'tag' in the search box it will find it quickly.

Next, create a title and record your story, add a date, location, images and videos to illustrate your story if required. When all the photos and videos are uploaded, click on the 'Record Story' bar. Please be patient as the images and videos are uploaded.

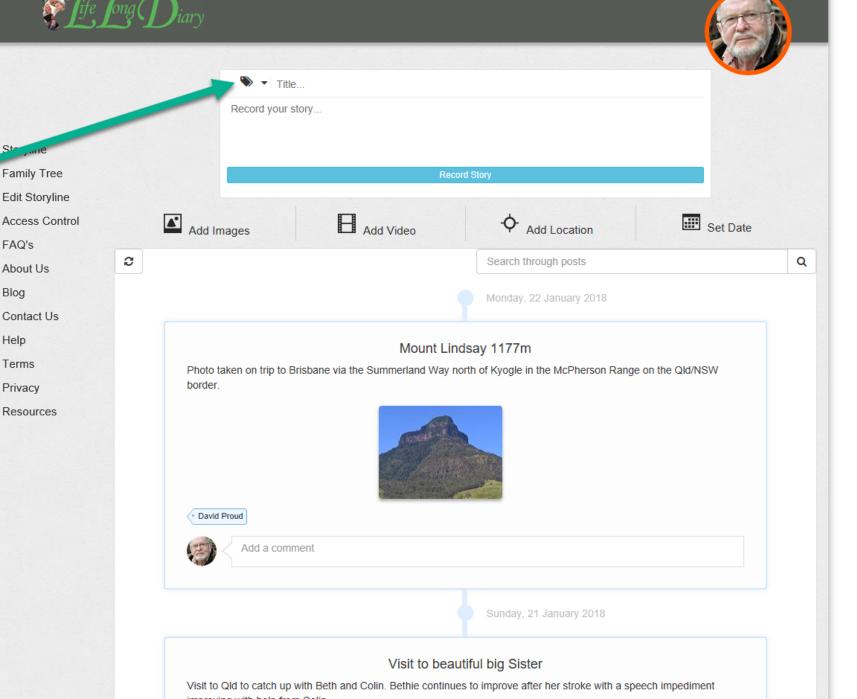

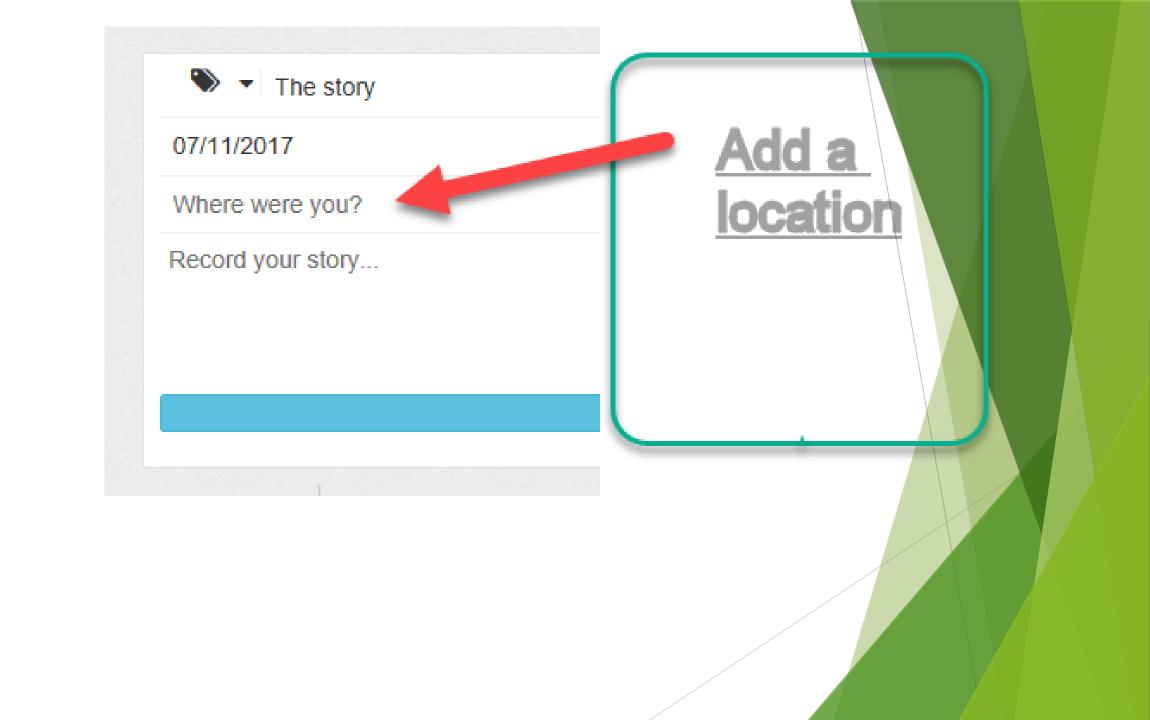

| Add Images                                                                | Add Video | Add Location                                         | 📰 Set [ | Date   |   |
|---------------------------------------------------------------------------|-----------|------------------------------------------------------|---------|--------|---|
| +                                                                         |           | Select files<br>ad queue and click the start button. |         |        |   |
| Filename                                                                  |           |                                                      | Size    | Status |   |
| Scan_Pic0002.png                                                          |           |                                                      | 3 MB    | 0%     | • |
| Scan_Pic0001.png                                                          |           |                                                      | 2 MB    | 0%     | 0 |
| dex30.jpg                                                                 |           |                                                      | 73 KB   | 0%     | 0 |
|                                                                           |           |                                                      |         |        |   |
|                                                                           |           |                                                      |         |        | ~ |
| 🔕 Add files 🛉 Start upload                                                |           |                                                      | 4 MB    | 0%     |   |
| Add videos and pictures and click on 'Start upload' to add to your story. |           |                                                      |         |        |   |

Add photos and videos by click and drag or by copy and paste. These items need to be uploaded and may take some time to complete. Click the 'Start upload' button and wait till all photos and videos show 100% in the Status bar.

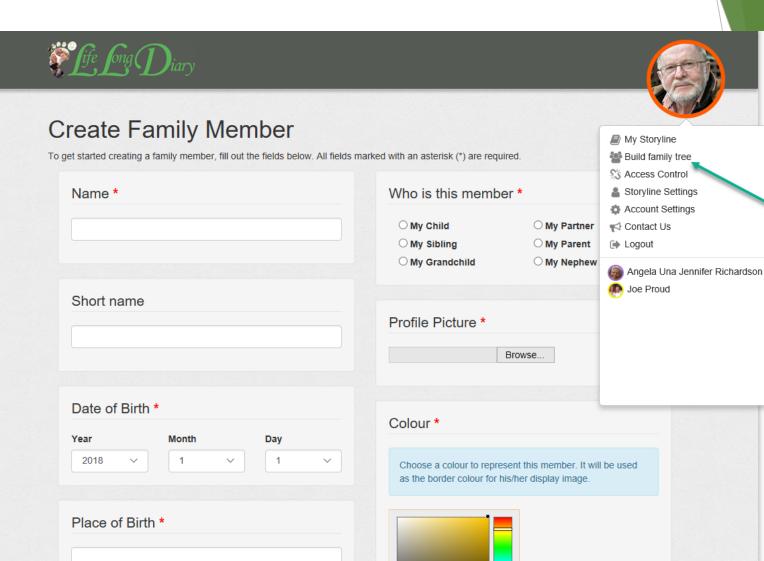

This is the start of the second element of your LifeLongDiary -Build Family Tree.

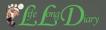

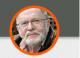

#### Create Family Member

To get started creating a family member, fill out the fields below. All fields marked with an asterisk (\*) are required.

| Name *            | Who is this member *                                                                                       |
|-------------------|----------------------------------------------------------------------------------------------------|
|                   | My Child My Partner   My Sibling My Parent   My Grandchild My Nephew / Nieco                               |
| Short name        |                                                                                                    |
|                   | Profile Picture *                                                                                          |
|                   | Browse                                                                                                    |
| Date of Birth *   |                                                                                                    |
| Year Month Day    | Colour *                                                                                                   |
| 2018 v 1 v 1 v    | Choose a colour to represent this member. It will be us<br>as the border colour for his/her display image. |
| Place of Birth *  |                                                                                                    |
|                   |                                                                                                    |
|                   |                                                                                                    |
| Date of Marriage  |                                                                                                    |
| Year Month Day    |                                                                                                    |
|                   |                                                                                                    |
| Place of Marriage |                                                                                                    |
|                   |                                                                                                    |
|                   |                                                                                                    |
| Spouse            |                                                                                                    |
|                   |                                                                                                    |
|                   |                                                                                                    |
| Date of Death     |                                                                                                    |
| Year Month Day    |                                                                                                    |
| · · · ·           |                                                                                                    |
| Create Family     | Member Cancel                                                                                              |
| cicale i anniy    |                                                                                                    |

Powered by eZ Publish

This begins the second element of your LifeLongDiary, the generation of your family tree. You will complete this form for each member in your four generation family tree.

To create any family tree member you must have the information in each section with a red asterisk\*. You will also need a head and shoulders Profile Picture and choose a colour for this member.

If you don't have all the other information (ie. not marked with a red asterisk) asked for you can fill it in later. When all the available information is completed click or tap on the "Create Family Member" button.

This is the third element of you LifeLongDiary. You can (again, if you choose to) share your Diary with other family and friends by specific invitation. These invited people cannot edit or change your diary, but they can add comments and suggestions. These invitations can be withdrawn at any time.

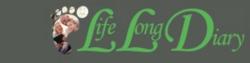

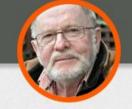

### Access Control to your storyline (i)

#### Storylines which you can read

| Remove                           |                                    |  |  |
|----------------------------------|------------------------------------|--|--|
| Grant read access                | People who can read your storyline |  |  |
| Search for authors:              |                                    |  |  |
| Select a user                    |                                    |  |  |
| Or send invitation through email |                                    |  |  |
| Email(s)                         |                                    |  |  |
| Send invitation.                 |                                    |  |  |
|                                  | Remove (tick above box to remove)  |  |  |

Terms & Conditions | Privacy Policy Copyright © 2014 - 2018 LifeLongDiary Powered by eZ Publish